# Блочная верстка сайта

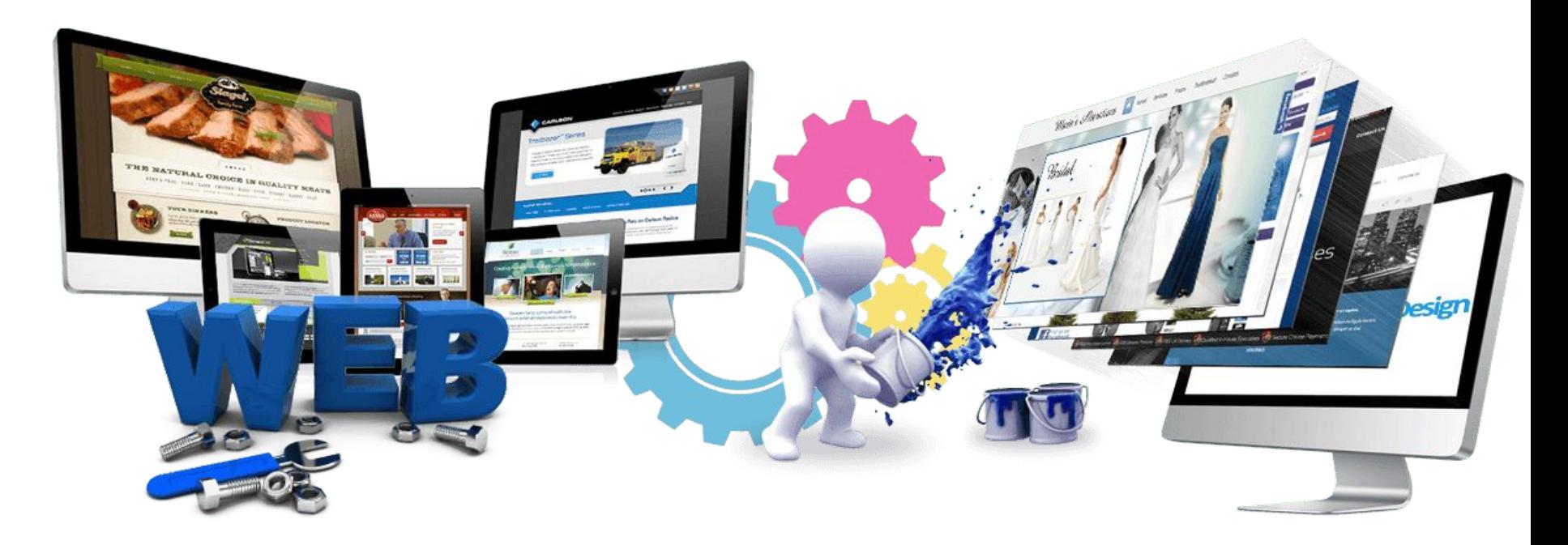

Урок 16

# **План работы над сайтом**

В графическом редакторе создаётся **макет** сайта: размечается, где какая область страницы (шапка, подвал, боковая панель, основной контент) будет находиться и сколько места занимать, готовятся картинки, фоны.

**1**

**3**

Каждая часть страницы помещается в свой **блок** <div>: верх сайта — в первый, меню — во второй, контент — в третий и т. д. Каждый блок наполняется содержимым средствами HTML, а также позиционируется и оформляется с помощью **2**

CSS-разметки. Оформление находится <sup>в</sup> отдельном **CSS-файле**, подключенном к странице тегом **<link>**.

Блок – прямоугольная область на странице, которая по умолчанию занимает все доступную ширину и начинается с новой строки. Самым распространённым элементом, используемым в блочной верстке, является универсальный элемент <div>.

**НTML код:**

**<div> Блок 1** 

**</div>**

**<div> Блок 2** 

**</div>**

**Рамка (border)** – это контур, для которого можно задать такие характеристики как толщина, цвет и тип (пунктирная, сплошная, точечная).

**Поля (padding)** – отделяют содержимое блока от его рамки, чтобы текст, например, не был «впритык» к Отступы (margin) стенкам блока.

**Отступы (margin)** – это пустое пространство между различными блоками, позволяющее на заданном расстоянии расположить два блока относительно друг друга.

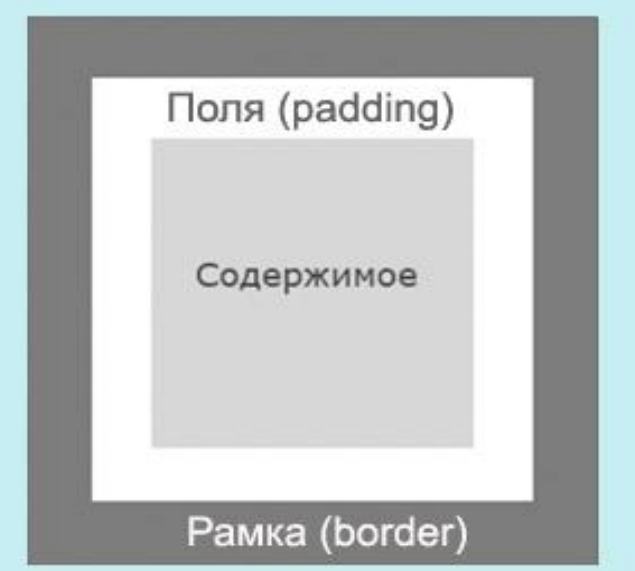

- Если нам нужно расположить несколько блоков горизонтально, то в их свойствах задается такой параметр как **«***обтекание***» float.**
- left right

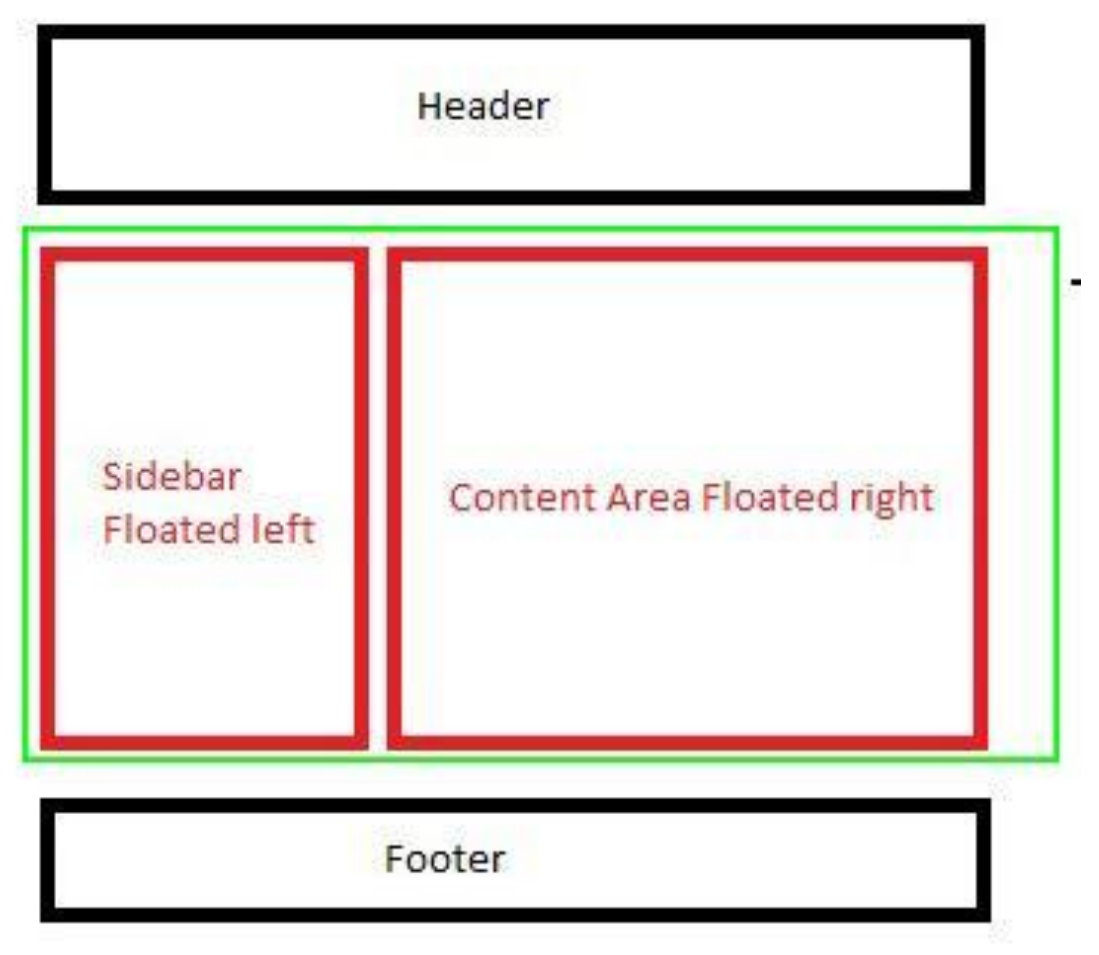

Для того, чтобы каждому блоку задать своё оформление, элементам <div> присваиваем собственный класс .

**НTML код:**

- **<div class="name1"> Блок 1 </div>**
- **<div class="name2"> Блок 2 </div>**

Стили каждого класса прописываем в стилевом файле.

**div.name1 {**

$$
\bigg\}
$$

# Практическая работа

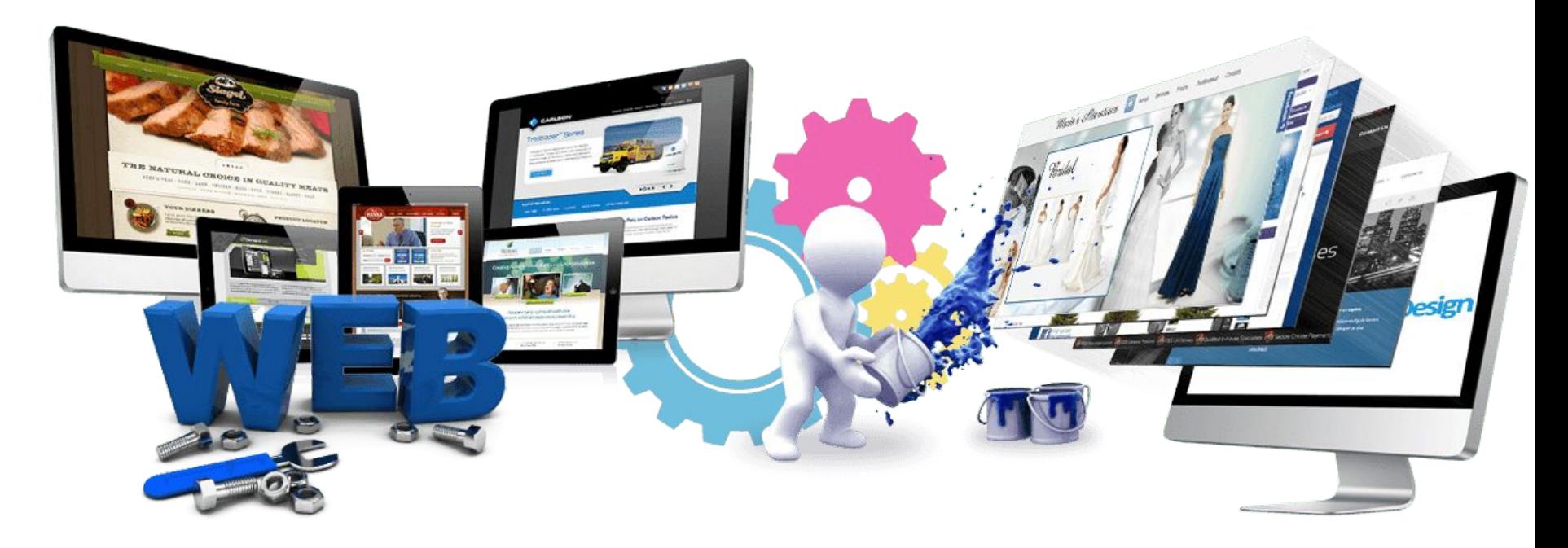

Урок 16

### **Практическая работа**

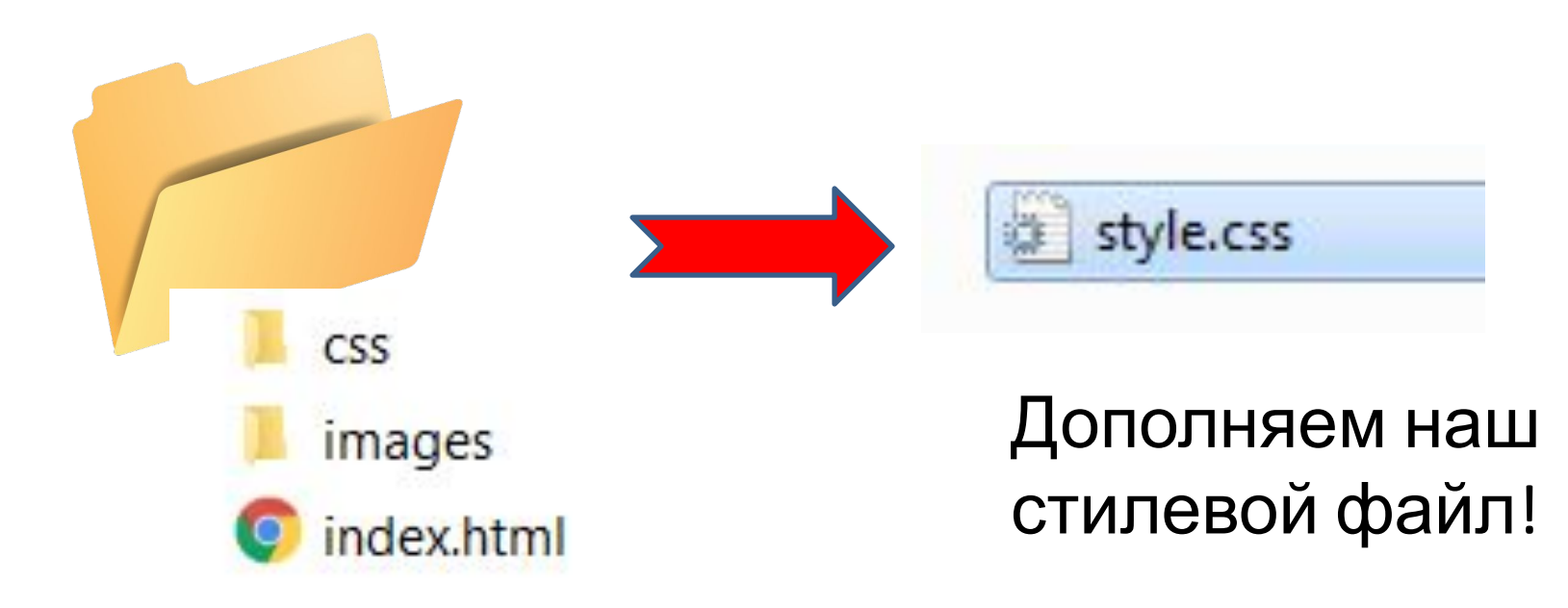

Открываем файл с помощью SublimeText

# **1. Макет**

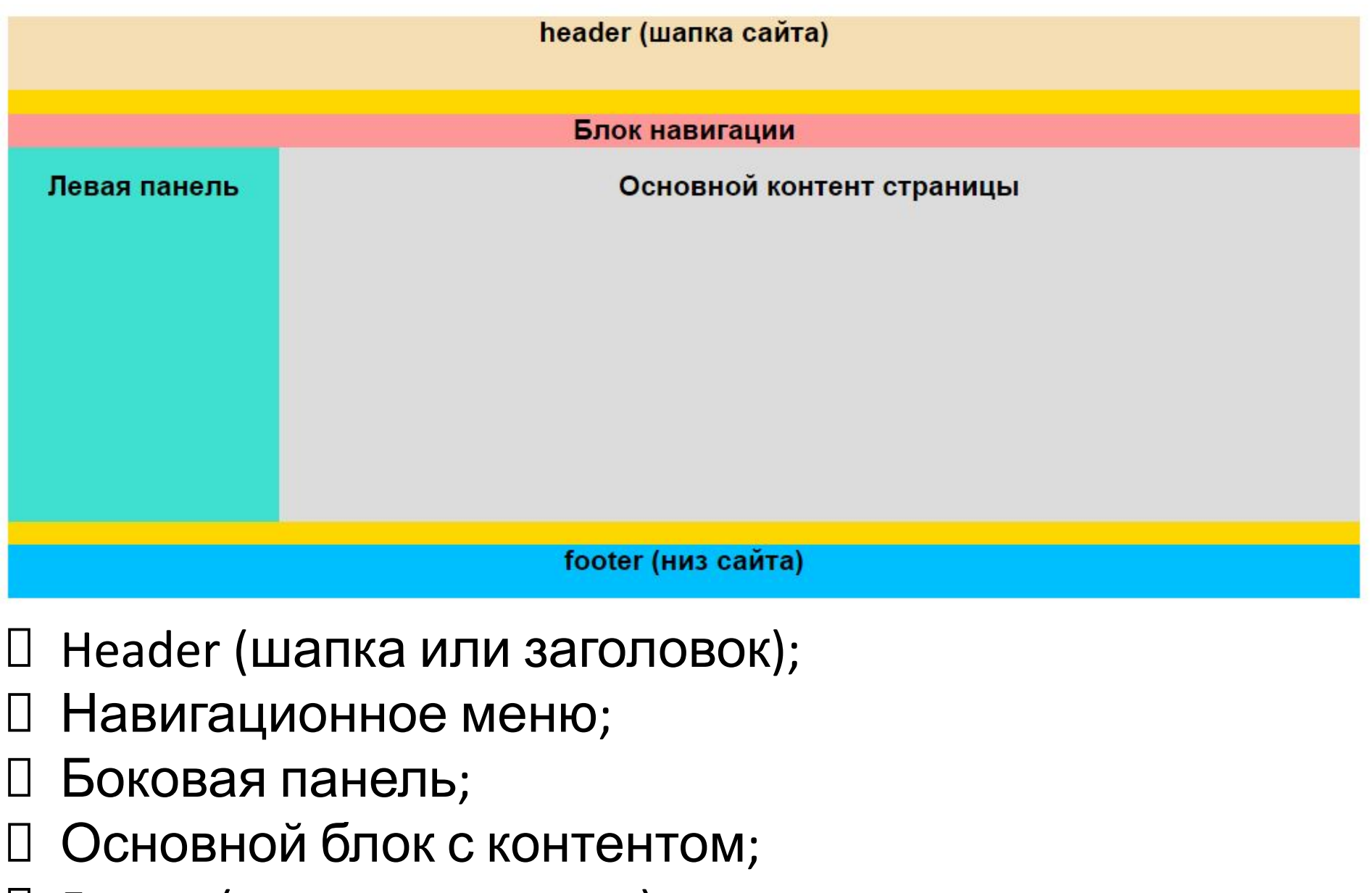

Footer (ноги или подвал);

#### **2. HTML код страницы**

Пользователь 1

 $\Box$  $\times$ 

 $\circledR\bullet\bullet\circledR\bullet\equiv$ 

```
<! DOCTYPE html>
\leftarrowhtml>
<head>
<title>Блочная вёрстка</title><br>>>>> <link rel="stylesheet" type="text/css" href="css/style.css">
\langle/head>
<body>
<div id="container">
              \langlediv id="header">
              <h2>header (wanka caйта)</h2>
              \langle \text{div} \rangle<div id="navigation">
              <h2>Блок навигации</h2>
              \langle/div>
              <div id="sidebar">
              <h2>левая панель</h2>
              \langle/div>
              \langle \text{div } \text{id} = \text{'} \text{content'} \rangle<h2>Основной контент страницы</h2>
              \langle/div>
                                                                                  В Блочная вёрстка
                                                                                                  \times \overline{\phantom{0}}<div id="clear">
                                                                                 \leftarrow \rightarrow \mathbb{C}^{\text{}} | \left[\frac{1}{2}\right] file:///C:/html/index.html
                                                                                header (шапка сайта)
              \langle/div>
                                                                                 Блок навигании
              \langle \text{div } \text{id} = \text{'} \text{footer }'' \rangle<h2>footer (низ сайта)</h2>
                                                                                 Левая панель
              \langle/div>
                                                                                Основной контент страницы
\langle/div>
\langle/bodv \ranglefooter (низ сайта)
\langle/html>
```
### **3. CSS код**

```
body {
     background: #FFF;
      color: #000;font-family: Arial, sans-serif;
     font-size: 14px;
}
#header \{background: #F5DEB3;
      width: 100%;
      height: 55px;
}
#container {
       background: #FFD700;
      margin: auto auto;<br>text-align: center;<br>width: 80%;
       height: 400px;
```
### **3. CSS код**

```
#navigation \{background: #FE9798;
     width: 100%;
     height: 25px;
}
#sidebar {
     background: #40E0D0;
     float: left;
     width: 20%;
     height: 280px;
#content {
     background: #DCDCDC;
     float: right;
     width: 80%;
     height: 280px;
ł
```
## **3. CSS код**

```
#clear {
     clear: both;
```
**#clear { clear:both; }** запрещает обтекание элемента слева и справа. Если убрать это правило, вёрстка «поедет» и низ сайта перестанет корректно отображаться.

```
#footer {
    background: #00BFFF;
        width: 100%;
        height: 40px;
```
# Самостоятельная работа

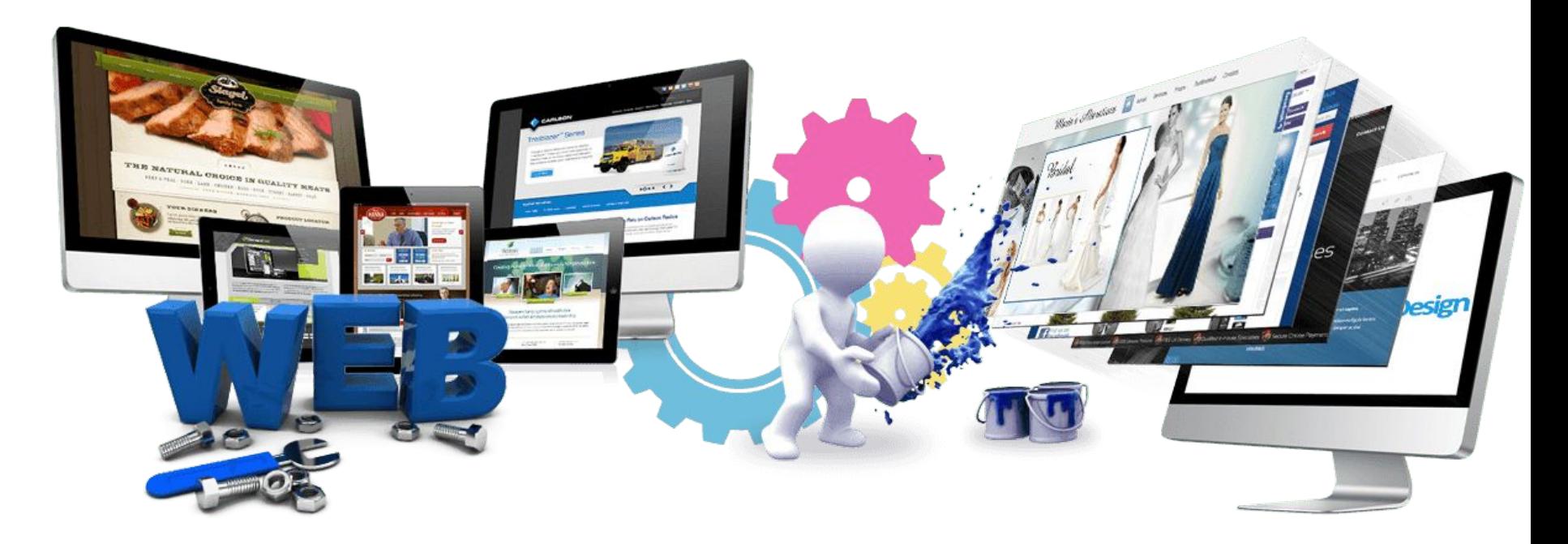

Урок 16

**Задание 1. Создайте страницу, содержащую 5 блоков**

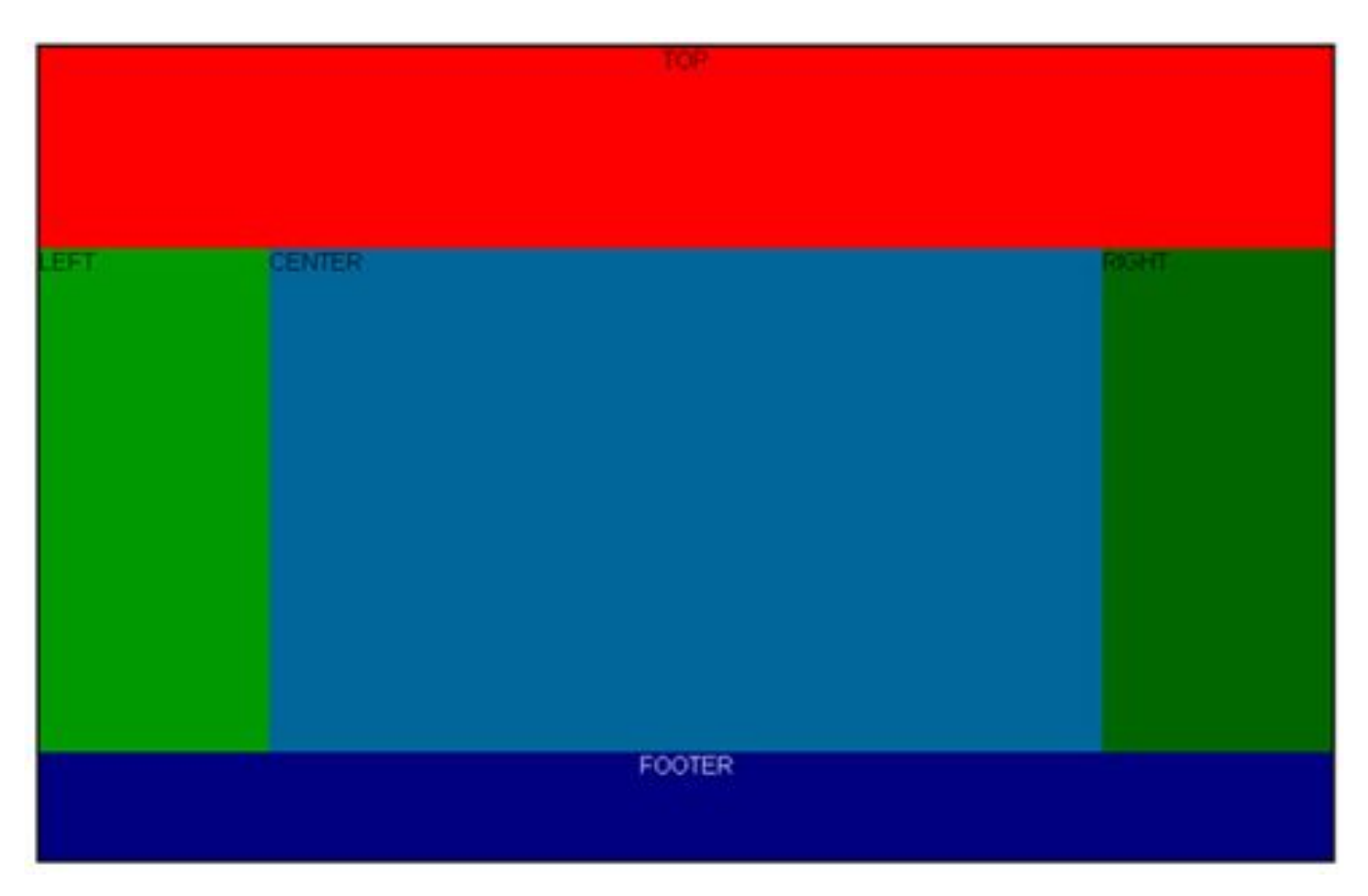

**TOP** – шапка сайта, обычно содержит логотип компании, название, заголовки и слоганы, поиск, навигацию;

**LEFT и RIGHT** – левая и правая колонки, обычно содержат рекламу, навигацию, рассылку, новости и т. д.:

**CENTER** – содержит основной текст страницы;

**FOOTER** – подвал сайта, содержащий копирайты и другие сведения о сайте, возможно, дублировать навигацию, что является признаком  $\sim$ 

### **CSS справочник**

#### http://html-css-tegs.ru/

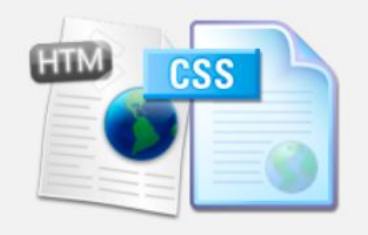

#### **HTML теги:**

- Теги для работы с текстом Работа со ссылками
- Работа со списками
- Работа с изображениями
- Работа с таблицами
- Работа с формами
- Работа с документами
- Другие теги

#### CSS свойства:

Свойства текста

text-indent text-align text-decoration text-shadow letter-spacing line-height word-spacing text-transform white-space direction color

#### CSS свойства шрифтов.

Свойство font-family определяет название шрифта - Tahoma, Arial, Times New Roman и другие. Можно указывать несколько шрифтов. Если у пользователя не будет первого шрифта, то применится второй и т. д. Значения:

Таhoma - названия шрифта.

Пример:

.p { font-family: Times New Roman, Times, serif; }

Свойство font-style определяет стиль шрифта.

#### Значения:

normal - обычный.

italic, oblique - курсивный.

Пример:

.p { font-style : italic; }

# Практическая работа

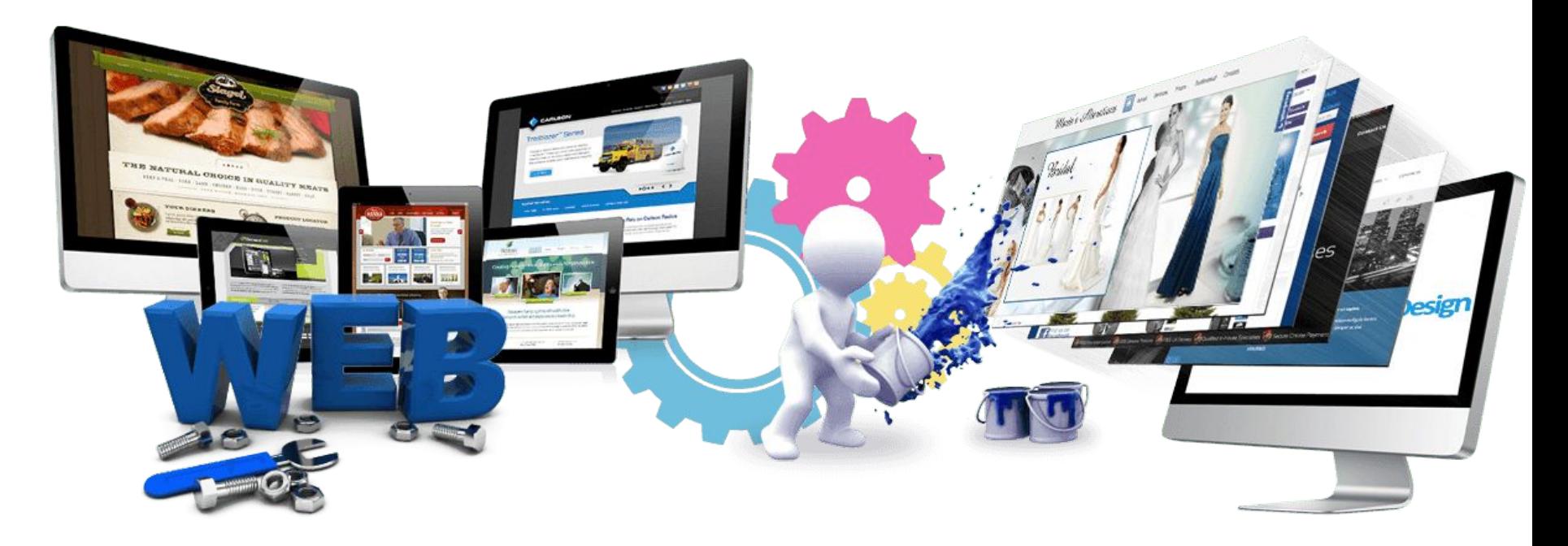

Урок 17

# **Исходный макет**

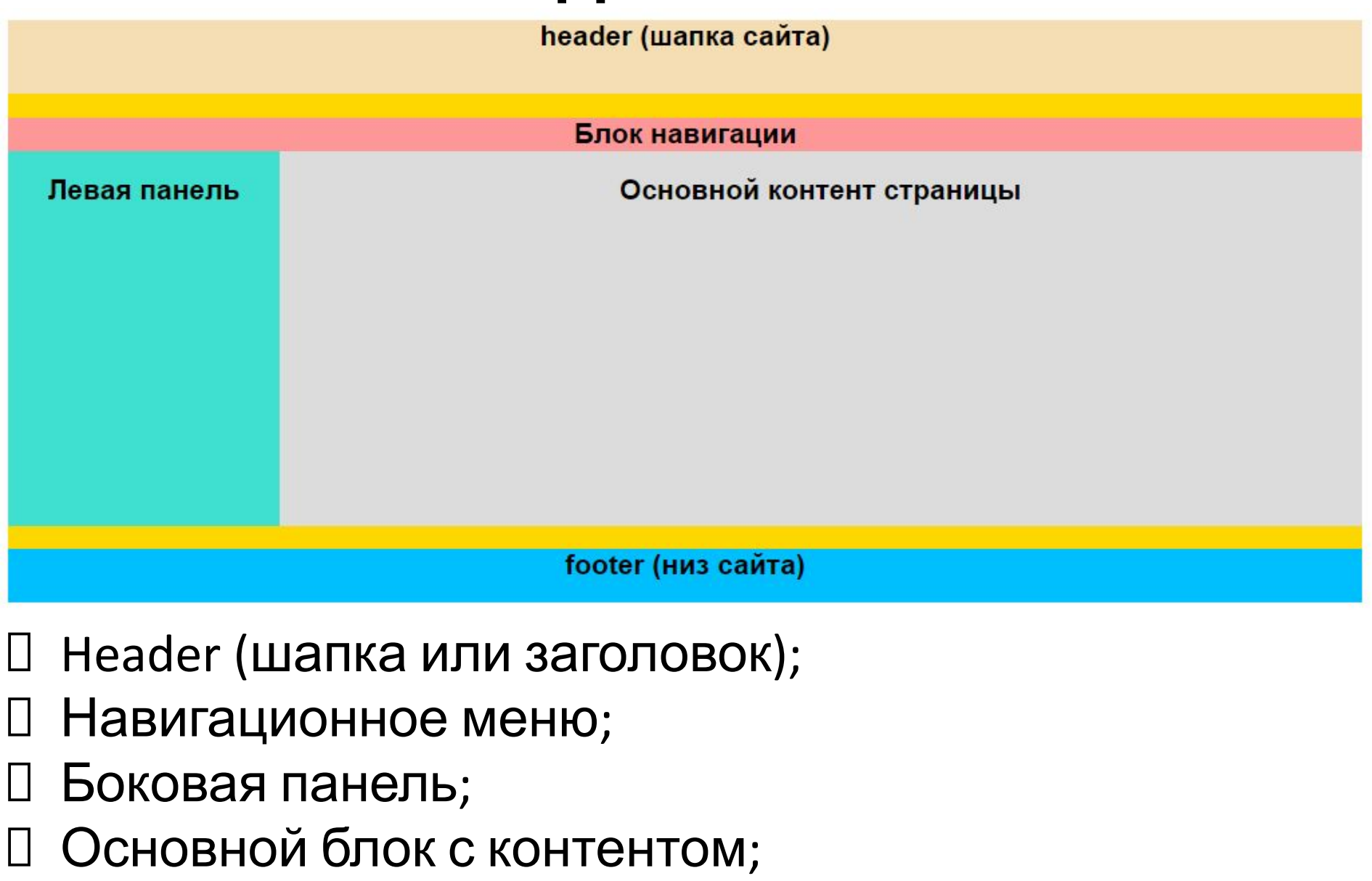

Footer (ноги или подвал);

## 1. Оформление Header

#### #header  $\{$

background: darkslateblue; width: 100%; height: 177px; font-size: 0.8em; margin-Left: 0px;  $margin-right: 0px;$ min-width: 900px;

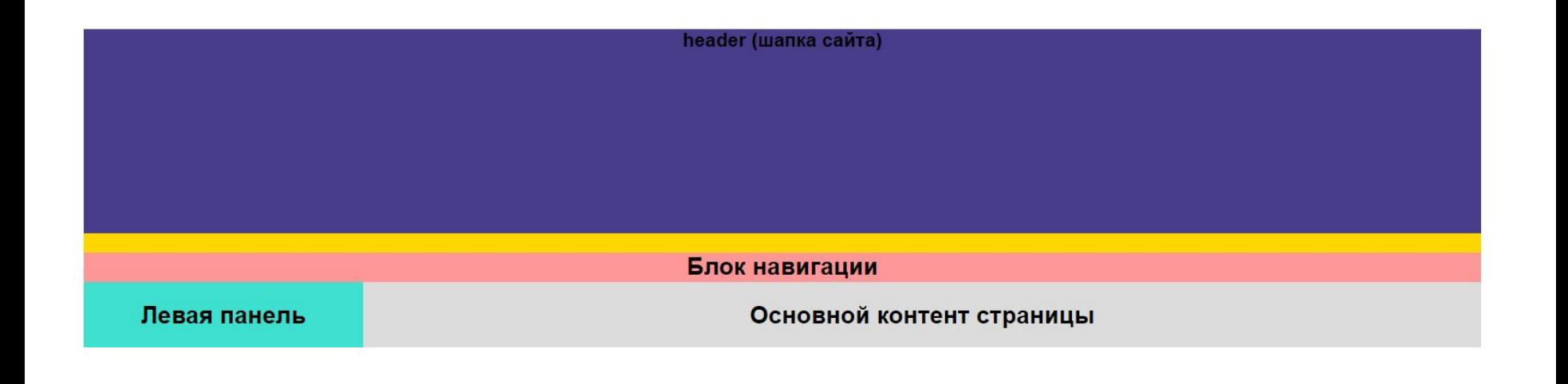

#### **2. Оформление шрифтов в Header**

```
<div id="container">
```

```
<div id="header">
    <div class="logo">
             <div class="logo_text">
                  <h1><a href="#">Название сайта</a></h1>
                  <h2>header (шапка сайта)</h2>
             \langle/div>
    \langle/div>
\langle/div>
```
В файле index.html

#### **2. Оформление шрифтов в**

```
Header
/*Размеры контейнера logo */
                                                                В файле
.logo{
                                                               style.csswidth: 880px;padding-bottom: 40px;
}
/*Шрифты заголовков контейнера logo */
\text{logo } h1, \text{logo } h2{
    font: normal 300% 'century gothic', arial, sans-serif;
    margin: 0 0 0 9px;
ł
/*Оформление заголовка h1 контейнера logo text */
. logo text h1, . logo text h1 a, . logo text h1 a: hover {
     padding: 22px 0 0 0;
     color:#fff:
     Letter-spacing:0.1em;
     text-decoration: none;
/*Оформление заголовка h2 контейнера logo text */.logo text h2{
    font-size: 1.9em;
     padding: 4px 0 0 0;
     color: #999;
```
#### **3. Оформление блока навигации**

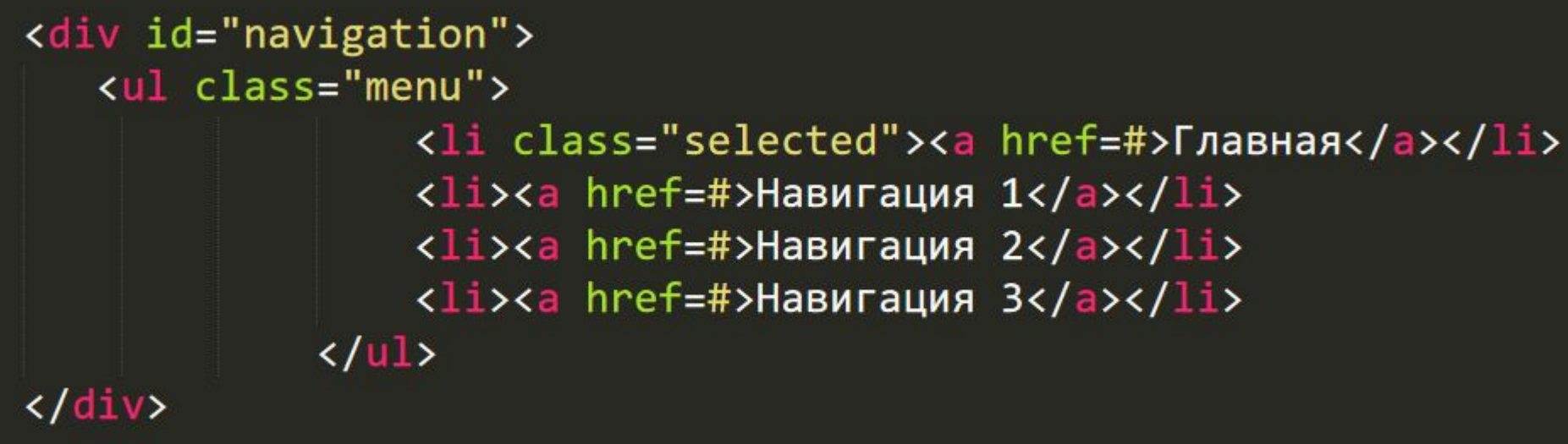

#### В файле index.html

#### з. Оформление олока

```
/*Оформление блока навигации */
#navigation {
     background: darkslateblue;
     width: 100%;
     height: 46px;
\sqrt{\frac{1}{2}}Оформление списка в блоке навигации */
ul.menu lifloat:left;
     padding:0 0 0 9px;
     List-style: none;
     margin: 1px 2px 0 0;ł
/*Оформление списка ссылок в блоке навигации */
ul.menu li a{
     font: normal 100% 'trebuchet ms', sans-serif;
     display: block;
     height:20px;
     padding:6px 35px 5px 28px;
     color: #fff;
     text-decoration: none;
```
#### з. Оформление олока навигации

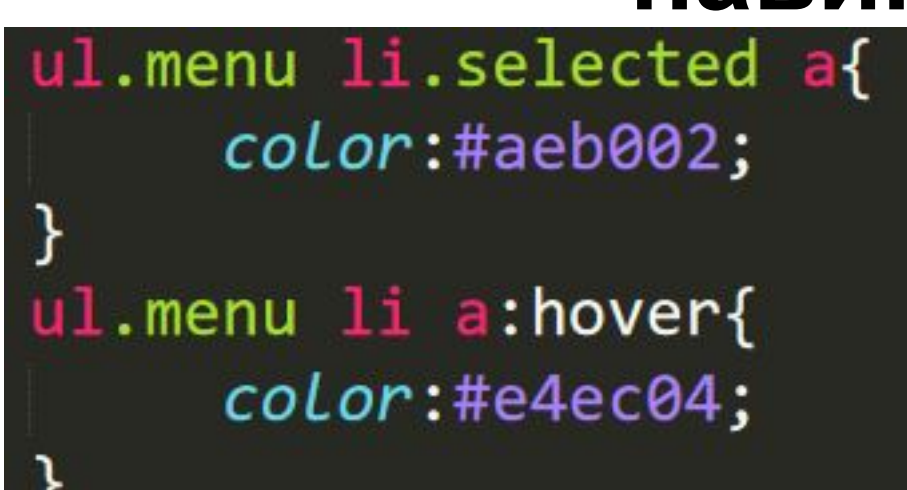

В файле style.css (продолжение)

#### Название сайта

header (шапка сайта)

Главная

Навигация 1

Навигация 2

Навигация 3

## **4. Оформление Footer**

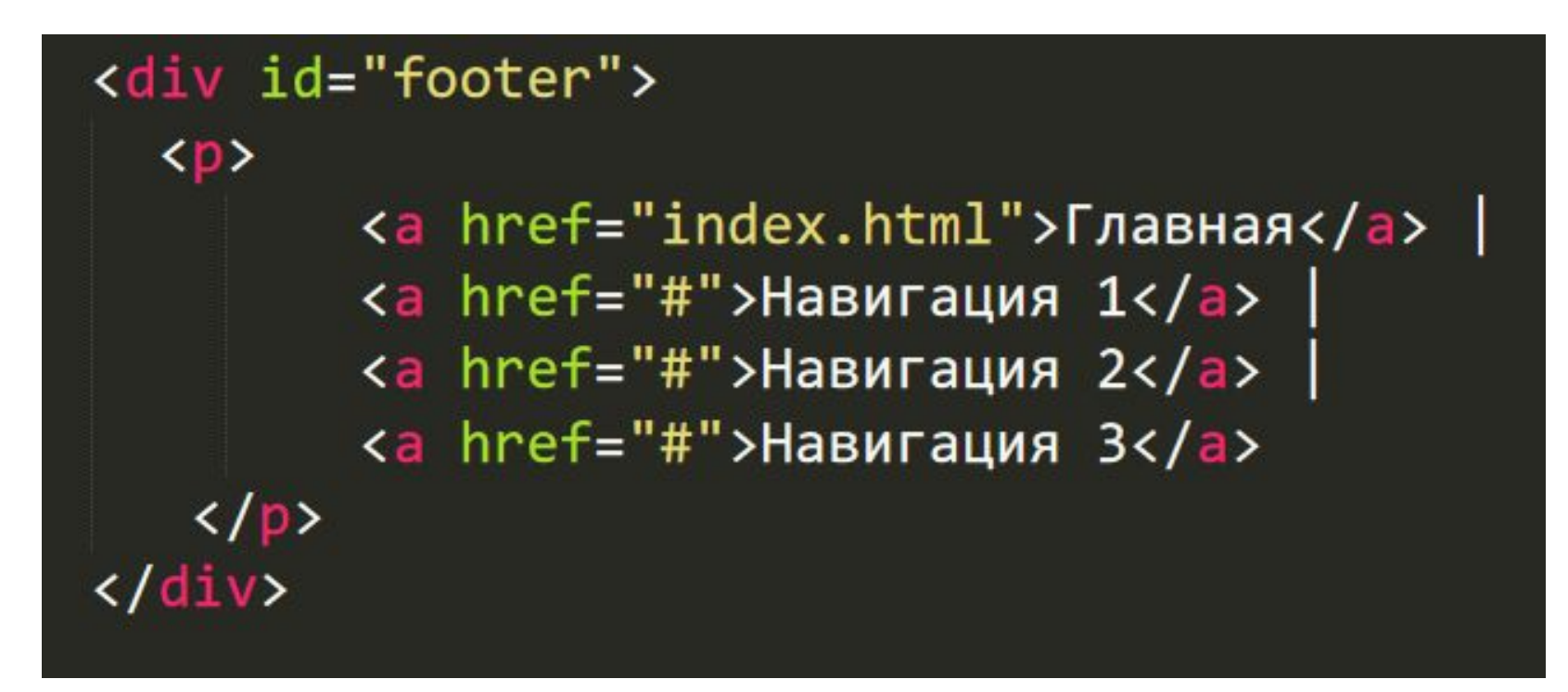

#### В файле index.html

## 4. Оформление Footer

/\*Оформление контейнера footer \*/ #footer { background: darkslateblue; width: 100%; height: 50px; padding: 28px 0 5px 0; text-align: center; color: #a8aa94;  $margin-left: 0px;$  $margin-right: 0px;$  $min$ -width: 900 $px$ ;

### **4. Оформление Footer**

/\*Оформление ссылок в контейнере footer \*/ #footer  $a \{$  $color:$  #a8aa94; text-decoration: none;

```
#footer a:hover {
  color: #fff;
  text-decoration: none;
```
}

```
#footer p \{padding: 0 0 10px 0;
```
В файле style.css (продолжение)

#### ь. Оформление олока левая

```
/*Оформление левой панели */
#sidebar {
     background: #f7f7f7;
     float: left;
     width: 23%;height: 280px;
     margin: 16px 0 16px 0;
     border: solid 2px #d2d2d2;
     border-radius: 8px;
ł
```

```
*Оформление заголовка левой панели */
#sidebar h2 \{color: #136cb2;
  font: normal 170% 'century gothic', arial;
  margin: 0 0 15px 0;
  padding: 15px 0 5px 0;
```
#### ь. Оформление олока левая

#### панель

Оформление абзаца левой панели \*/ #sidebar  $p \{$ color: #333333; font: normal 100% arial;  $margin: 0 0 5px 0;$ padding: 5px 50px 5px 10px; text-align: left; Line-height: 1.7em;

}

/\*Оформление блока Основной контент \*/ #content {

```
background: #ffffff;
float: right;
width: 75%;text-align: left;
padding: 0 0 0 5px;
```
Line-height: 1.7em;

```
/*Оформление блока Основной контент */
#content h2 {
  color: #000;
  font: normal 200% 'century gothic', arial;
  margin: 0 0 15px 0;
  padding: 15px 0 5px 0;
  text-align: center;
#content p \{padding: 0 0 20px 0;
```
რ. Оформл ение блока Основно И **КОНТЕНТ** 

## **Результат**

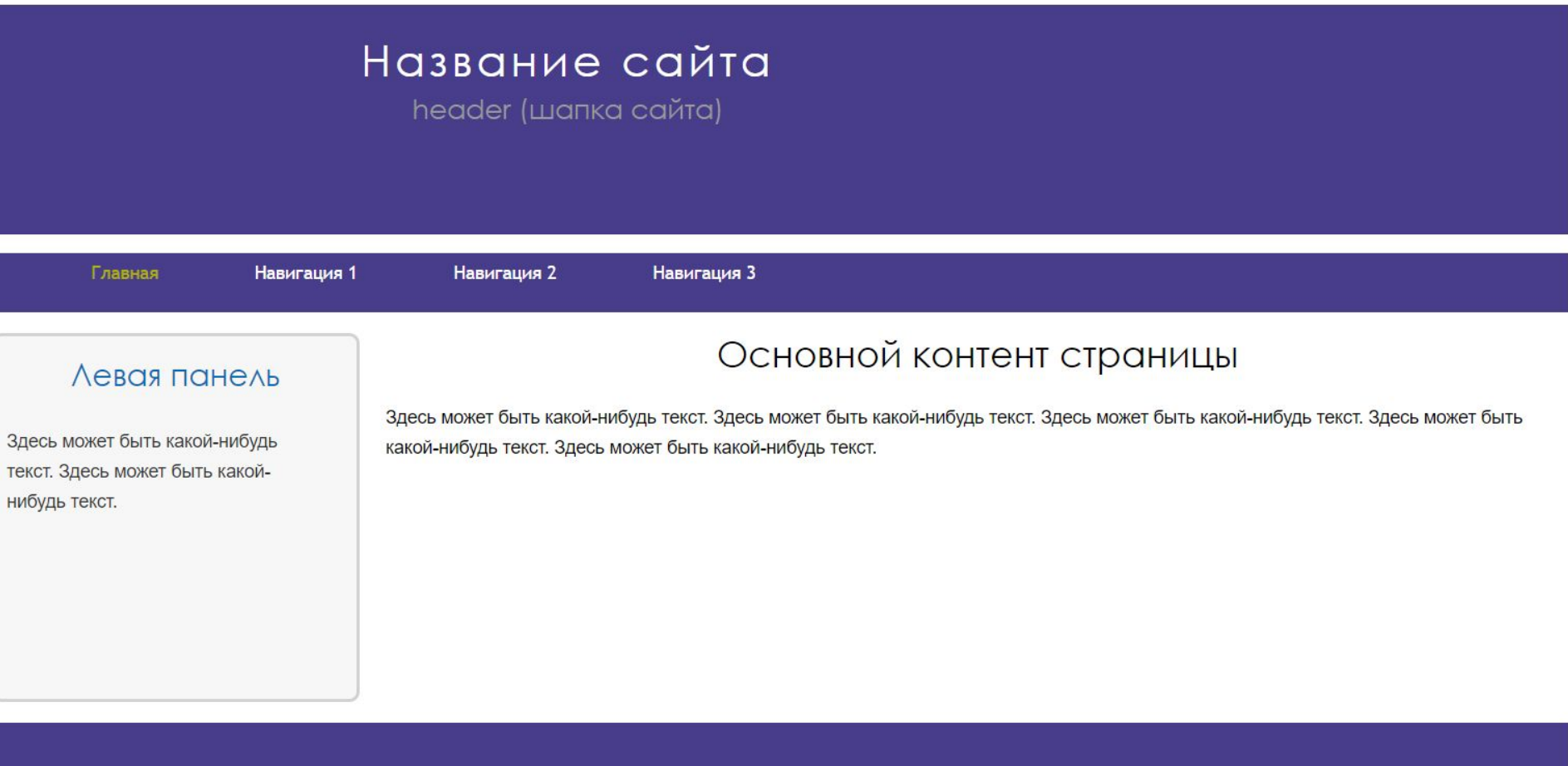

Главная | Навигация 1 | Навигация 2 | Навигация 3